## Location of backups

All backups are written into the centralized backup directory on LUCY server. The backups can be accessed within the support menu (/support/backups):

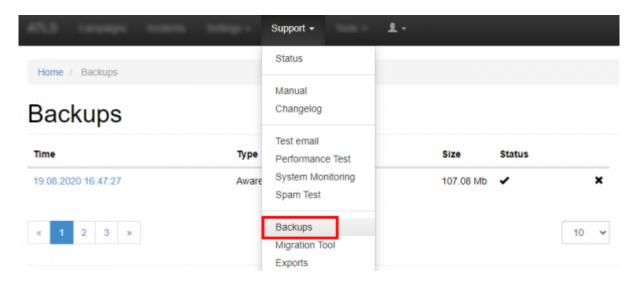

# Downloading a backup

You can download the according to backing by clicking on the backup date:

| ATLS Carporps Income | termina - | Support +                            | 1.        |        |      |
|----------------------|-----------|--------------------------------------|-----------|--------|------|
| Home / Backups       |           | Status                               |           |        |      |
| Backups              |           | Manual<br>Changelog                  |           |        |      |
| Time                 | Туре      | Test email<br>Performance Test       | Size      | Status |      |
| 19.08.2020 16:47:27  | Aware     | System Monitoring<br>Spam Test       | 107.08 Mb | *      | ×    |
| « 1 2 3 »            |           | Backups<br>Migration Tool<br>Exports |           |        | 10 👻 |

## Backup a mail or web template

All Templates (Email, Web, Scenario & e-learning) can be saved or restored using the Backup/Restore function with the corresponding Menu item.

Example: Backup & Restore Scenario Templates

| Home / Attack Templates                          |                               |                |                                                                                                    |                                              |
|--------------------------------------------------|-------------------------------|----------------|----------------------------------------------------------------------------------------------------|----------------------------------------------|
| Attack Templates                                 |                               |                |                                                                                                    | Actions • Delete •                           |
| data entry                                       | Q III List View III Grid View | Name - V       | Clear Fil                                                                                                    | + New<br>C Copy                              |
| Blank (Data Entry)<br>Blank data entry template. |                               | == = ×         | Type •                                                                                                    | Backup     Restore     Download              |
| 12.04.2019 17:25:40                              | Edit Preview Message + 1      | Preview Lure - | Category +                                                                                                    |                                              |
| a 1 2                                            | Lun Thereithering             | 100 ~          | Attention: Those are the bas<br>can be edited for all campai<br>If you wish to edit a templat<br>campaign only, you need to<br>page and email within the c<br>settings. | gns.<br>e for a specific<br>edit the landing |

**Note**: please make sure that if you restore a template, that you don't change the naming convention of the archive nor extract any file before restoring it. A backup archive has a syntax like: "2019-09-07-awareness-templates.zip". That exact file should be shared between Lucy instances.

### **Backup your campaign**

You can either backup your campaign or as well create an identical copy of an existing campaign with the backup/restore function (if you don't delete the original campaign and restore your campaign a copy will be created).

Example: Backup & Restore Campaigns

| ampaigns               |        |        | + New -      | A Export  | <ul> <li>Select ▼</li> </ul> | Actions • O                                     | Dashboard 👻 | Add Widget    |
|------------------------|--------|--------|--------------|-----------|------------------------------|-------------------------------------------------|-------------|---------------|
| learch                 |        |        |              |           | Туре                         | C Copy<br>Stop All<br>X Delete<br>Start<br>Stop | Benchm      | nark Sector + |
| Campaign               | † Type | Status | Recipients 0 | Started 0 | Stopped 🔶                    | Restart                                         | uccess      |               |
| Lucy Phishing Campaign | 0      | -      | 1            | -         | - (                          | C Restore                                       |             | ≭⊵⊦x          |

During a Campaign Backup the Following Data Is Saved:

- Campaign Configuration (all settings)
- Email Template
- Landing Page Template
- Awareness Site Template
- Campaign Stats (from LUCY v. 2.8 on)

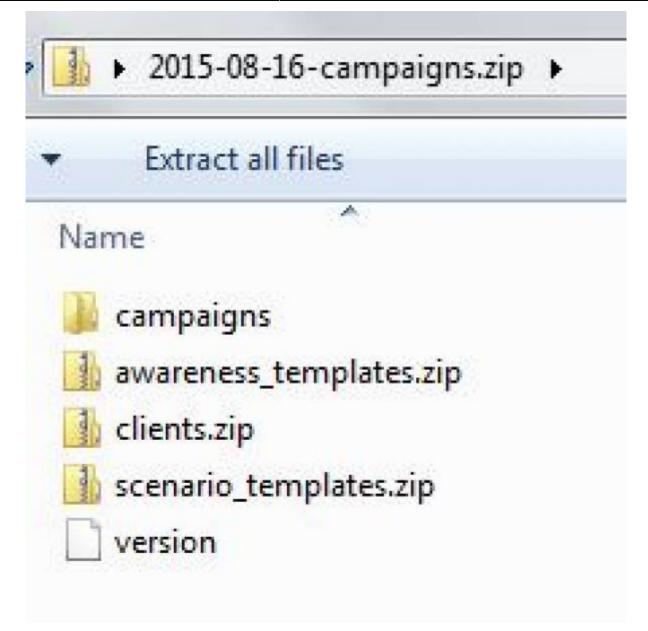

#### Copy a campaign

LUCY > 3.0 allows you to quickly copy a campaign using the copy button. To copy a campaign first select the checkbox of the campaign(s) that you want to copy and then click "copy". LUCY will create a 1:1 copy of your complete campaign and add a number next to the campaign name:

| Campaign        | S              |      |        | + New      | • Z Export | select  | •      | Actions +                                                                |                | hboard + | Add Widg    |
|-----------------|----------------|------|--------|------------|------------|---------|--------|--------------------------------------------------------------------------|----------------|----------|-------------|
| Search          |                |      |        |            |            | /       | 1      | X Delete                                                                 | 3 <sub>0</sub> |          |             |
| 1 Campaign      |                | Туре | Status | Recipients | Started 0  | Stopped | lype - | <ul> <li>Start</li> <li>Stop</li> <li>Restart</li> <li>Backup</li> </ul> |                | Benchr   | nark Sector |
| Lucy Phishing C | ampaign        | 0    |        | 1          | -          | -       | 0      | C Restore                                                                |                |          | ×⊵⊦:        |
|                 | ampaign (copy) | 0    | -      | 1          | -          | -       | 0      | 0                                                                        | c              | )        | *±+:        |

# Create a new campaign based on a previous campaign template

Create a new campaign based on a previous campaign template: LUCY now allows an administrator to create a template based on a previous campaign. The template consists of all settings including all associated scenario and awareness templates. You can then start a new campaign, using this campaign template

You can create a new template by clicking "save as template" in the campaign summary page:

| Home / Campaigns / ADAPTB TEST |                              |               |                    |                      |
|--------------------------------|------------------------------|---------------|--------------------|----------------------|
| ADAPTB T                       | Campaign Status: Not Started | C Reset Stats | H Save as Template | 💆 Export 👻 🕨 Start • |
| Results                        | Campaign                     | Running Time  |                    | Created By           |
| Summary                        | ADAPTB TEST                  | 45 seconds    |                    | oliver@muenchow.ch   |
| Statistics                     | Attack Overview              |               | Awareness          |                      |
| Reports                        | $\sim$                       |               |                    |                      |
| Exports                        | ( ) ) (                      | .).(.         |                    |                      |
| Configuration                  |                              |               |                    |                      |

You find the campaign template on the campaign template settings page:

|                                   | Settings -                   | 1.                                                       |
|-----------------------------------|------------------------------|----------------------------------------------------------|
| Home / Campaign Templates         | Templates                    | Attack Templates<br>Awareness Templates                  |
| Campaign Tem                      | Benchmank Sectors<br>Cornams | File Templates<br>Report Templates<br>Campaign Templates |
| No templates yet.                 | Dursame DNB                  |                                                          |
| Copyright © 2020 Lucy Security AG | Adapt Authoring Toolkel      | Awareness Training Diploma                               |
| All Rights Reserved               |                              | Download Templates                                       |

If you start a new campaign, you can then select one of your previously saved campaign templates. Please select "Start with Default Campaign Template" to get in the required menu:

| Home / Campaigns / New Campaign |                      |                                                                                       |    |
|---------------------------------|----------------------|---------------------------------------------------------------------------------------|----|
| New Campa…                      | Campaign Status: Not | Started                                                                               |    |
| New Campaign                    | Name                 | Lucy Phishing Campaign based on previous campaig                                      | jn |
|                                 | Client               | My Client                                                                             | ~  |
|                                 | Setup Mode           | <ul> <li>Expert Setup (Manual Configuration) •</li> </ul>                             |    |
|                                 |                      | Setup Wizard I                                                                        |    |
|                                 |                      | <ul> <li>Risk Assessment O</li> </ul>                                                 |    |
|                                 |                      | Start with Predefined Campaign Template                                               |    |
|                                 |                      | <ul> <li>Start with Default Campaign Template 9</li> </ul>                            |    |
|                                 | Template             | Please select<br>eLEarning Multistep<br>ADAPTB TEST<br>- Anow Te-achecoming awareness |    |
|                                 |                      | Ignore repeated answers in Awareness                                                  |    |

#### **KNOWN ISSUES**

Certain data is cross-referenced (e.g. recipient group name). So if you delete that group or copy that backup to a fresh LUCY install, make sure the exact same group name exists. Other data (e.g. your custom landing page, etc. is fully backed up in the ZIP file). The Backup/Restore only works without issues using the same version. You cannot restore campaign data from a lower version into a LUCY with a higher version. Therefore, you need to make sure that you first Update LUCY to the latest version before backing up your campaign data.

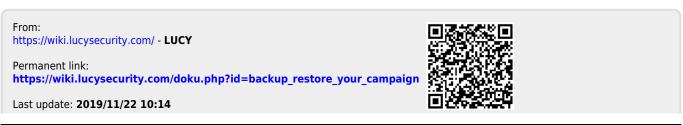